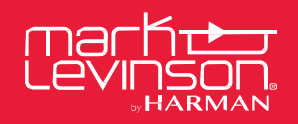

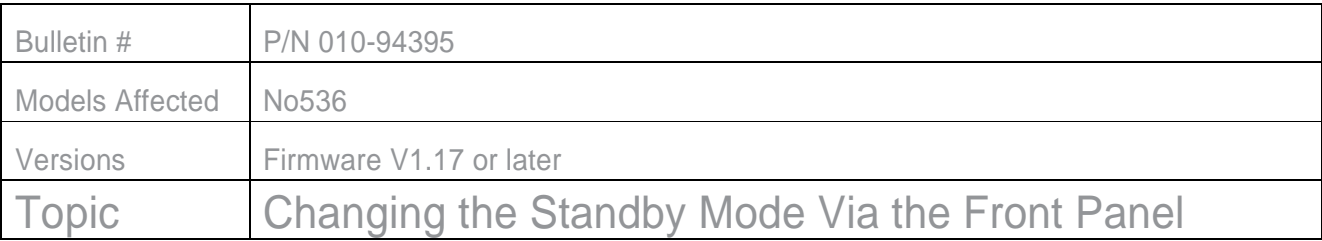

This technical bulletin provides information on how to manually change the Standby mode of the No536 using the Front Panel button on units with V1.17 firmware or later.

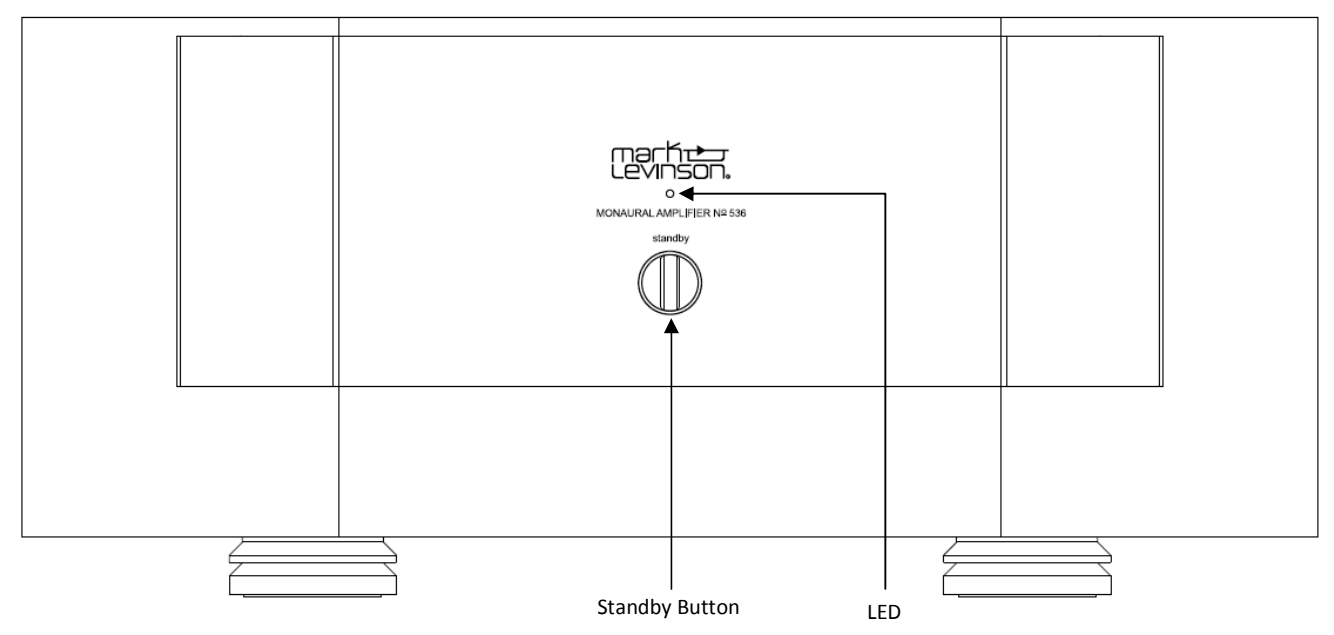

To select a Standby mode:

- 1. Start with the amplifier's power switched off using the rear-panel Power Switch
- 2. Hold the front-panel Standby button and turn the Power Switch to On.
- 3. Continue to hold the Standby button until the Status LED flashes rapidly.
- 4. Release the Standby button.

The amplifier will now be in the Standby Select mode. Each subsequent press of the Standby button selects the next Standby mode as indicated by the Status LED (see owner's manual for more details):

- Rapid red flash: Green mode (default mode; maximum power conservation)
- Rapid blue flash: Power Save mode (moderate power conservation)
- Rapid white flash: Normal mode (minimum power conservation)

To exit the Standby Select mode, press and hold the Standby button or wait approximately ten seconds until the Standby LED stops rapidly flashing. The amplifier will save your choice and enter the selected Standby mode. Press the Standby button again to bring the unit out of the standby mode to operate normally. The Standby mode can also be changed by RS232 Command, the Internal Web Page, or using a setup.txt file. Please refer to your owner's manual for more details on these methods.

HARMAN International Industries, Incorporated, 8500 Balboa Boulevard, Northridge, CA 91329 USA www.marklevinson.com

© 2016 HARMAN International Industries, Incorporated. All rights reserved. Mark Levinson is registered trademark of HARMAN International Industries, Incorporated. This document should not be construed as a commitment on the part of HARMAN International Industries, Incorporated. The information it contains, as well as the features, specifications and appearance of the